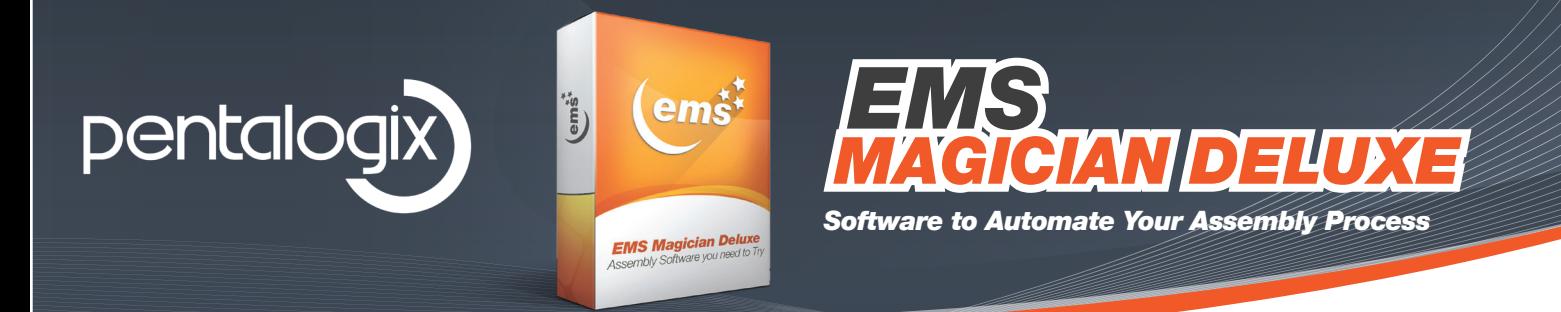

Converting raw data from your customers into information you can use can be tedious, time consuming and error prone. Customers give us data in all kinds of formats. Rarely, are we lucky enough to receive data that is complete and error free.

EMS Magician Deluxe gives you powerful automation tools that help you convert the data you receive from your customer into a consistent, structured format that you can use downstream in your assembly processes.

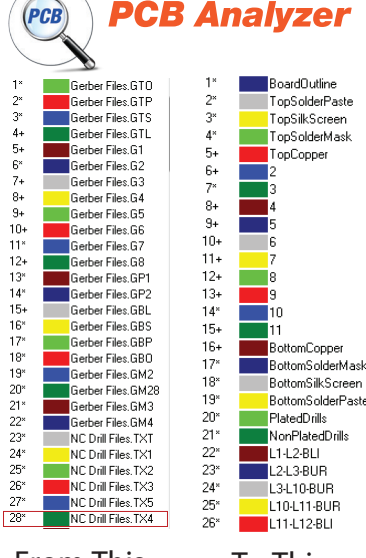

**-** Organize data received from your customer into <sup>a</sup> uniform consistent format.

Quickly recognize layer types and rename layers so they make sense. Get rid of the data you don't need and organize the data you do need. Automatically clip data to the board outline.

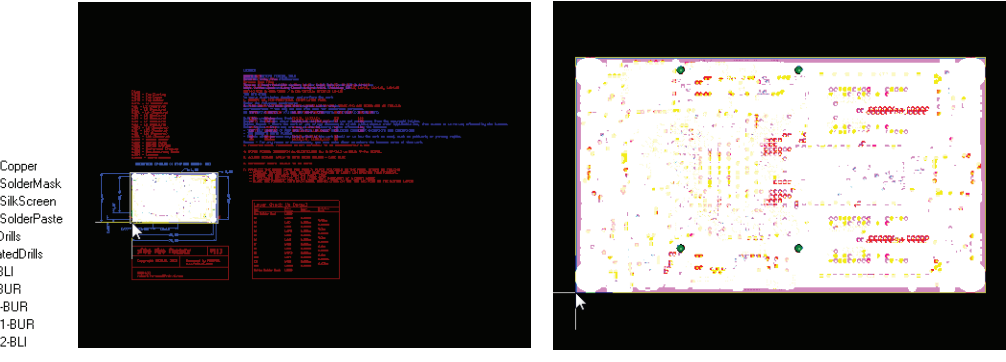

From This To This **From This** From This To This

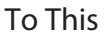

**Custom DFM Checks** - If you are providing a turnkey service to your customer that includes the fabrication of a PCB board, then use the PCB Analyzer DFM checks to ensure that your customer data is ready for manufacture. You can

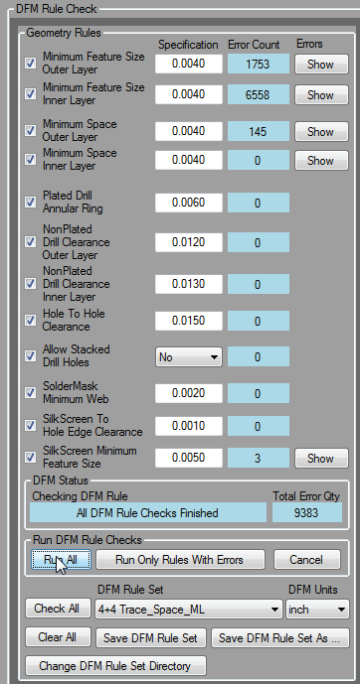

Copyright 2015 WysGuy Designs, LLC - All rights reserved. www.emsmagician.com

configure and save your own DFM Rule Sets. Quickly run the DFM Rule checks and find errors that, if unfixed would bring the manufacturing process to a halt. Report these problems back to your customer so they can correct their design. This is a service that your customers will appreciate and come to rely on. If you're confident that the data is good (or if the board has already been manufactured), then simply skip the DFM Rule check. Automatically extract a netlist (both IPC-356 and PentaLogix F04 formats). Follow electrically connected nets by clicking on any element associated with the net.

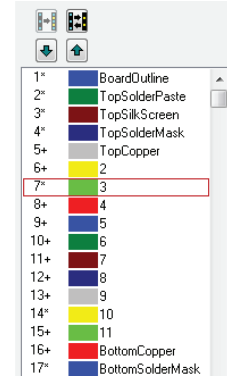

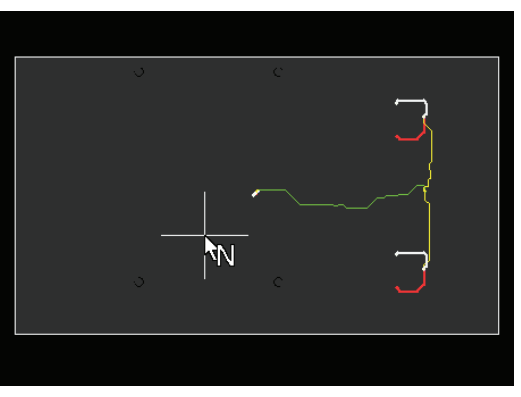

## **PCB Single Design Panelizer** - You can quickly create an X by Y array from customer

supplied one-up data files. Auto-fit board quantity to panel size - or alternatively, set the desired X by Y array

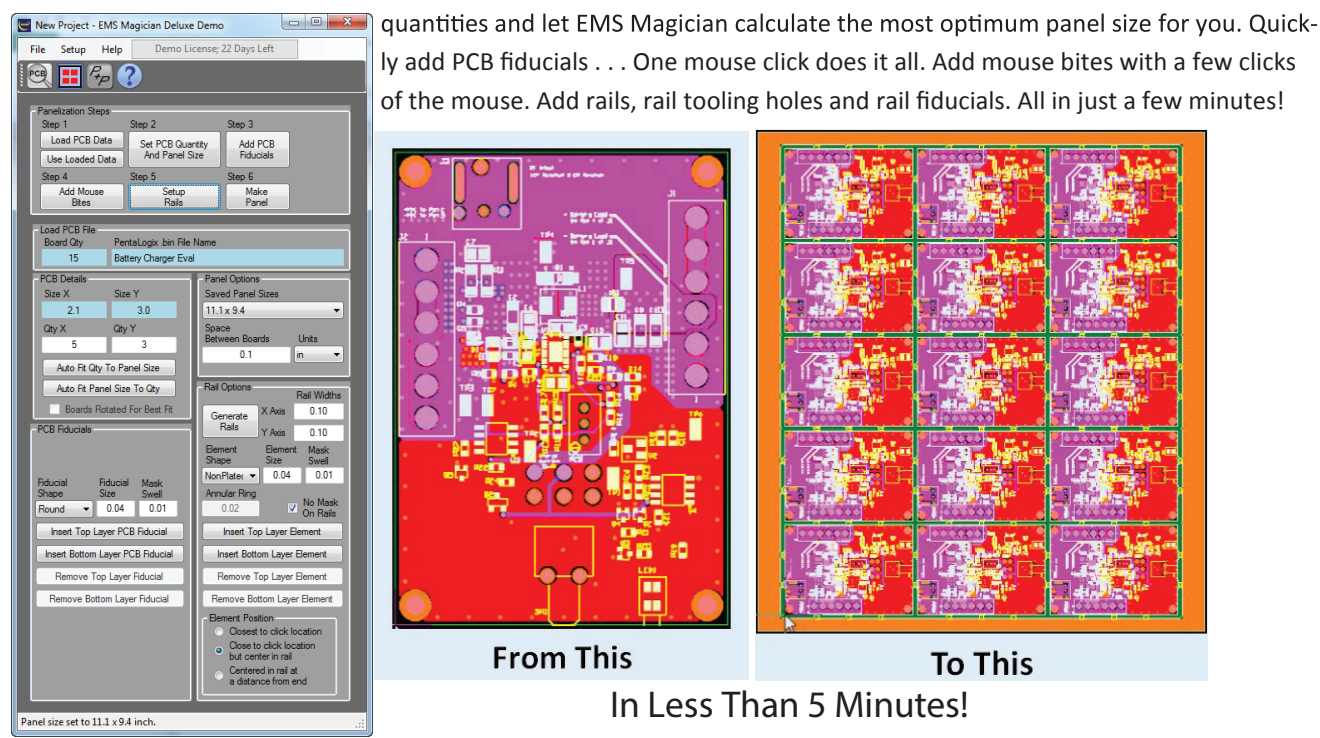

Pick and Place File Builder - No pick and place file available? No problem. Use the Pick  $P_{+p}$ and Place File Builder to create a pick and place file from the raw Gerber data. While not essential, you can import a BOM if you have it to simplify the process. The process is simple.

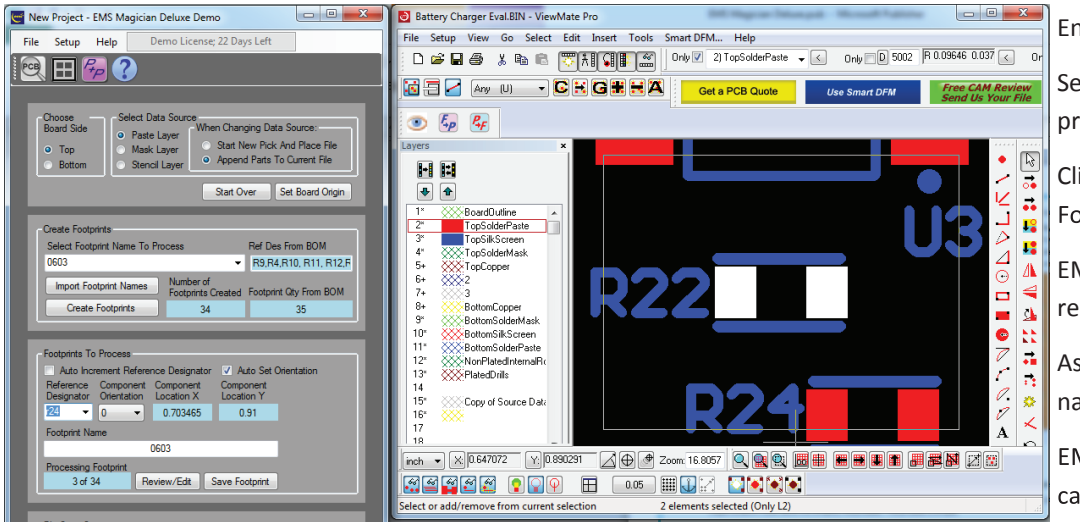

-

Enter a footprint name. Select one of the footprints in ViewMate PRO.

Click on the "Create Footprints" button.

EMS Magician finds the remaining footprints.

Assign a reference designator to each footprint.

**EMS Magician automati**cally sets orientation.

Use the included "Footprint Player" to review created footprints. Set the review delay from 2 to 30 seconds. EMS Magician shows you one component at a time. You can quickly review reference designator and component orientation. No need to select each component . . . EMS Magician cycles through each component without user intervention. If you find a problem, pause the player and edit the data.

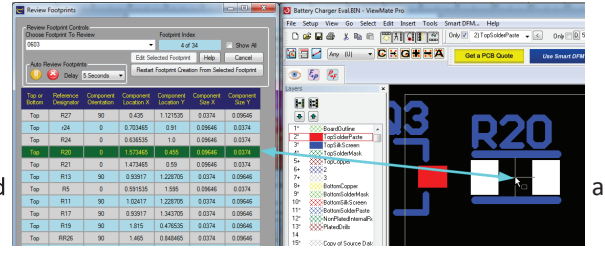

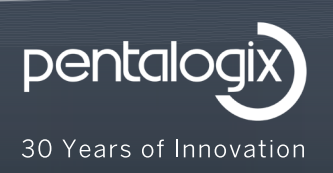

www.pentalogix.com

10170 Nimbus Avenue, Suite H1 Portland, OR 97223 Phone: 800-238-1920